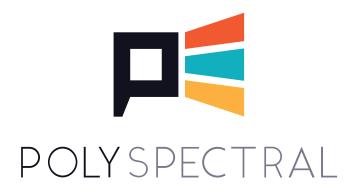

# POLYSPECTRAL MBC USER'S MANUAL

## **Contents**

- 1. Installation
- 2. Presets
- 3. Using the Plugin
- 4. Global Settings
- 5. Sidechain Mode
- 6. Crossovers
- 7. Per-Band Settings
- 8. Surround Support
- 9. Game Engine Integration
- 10. Acknowledgments

## Installation

Download Polyspectral MBC from the Polyspectral website and install it in the Plug-Ins section of the Wwise launcher by using the "Add from archive..." option. If you have multiple Wwise versions you would like to use the plugin with, it needs to be installed separately into each Wwise version.

Note that under the terms of the license agreement, you may install and evaluate the plugin for no charge. However, to include the plugin in a commercial project you will need to pay a license fee for each game using the plugin, and for each platform the game will be released on.

### **Presets**

A collection of effect presets is included when you install Polyspectral MBC. When starting a new project, you will have the option of including them along with other factory content. To add the presets to an already existing Wwise project, use the "File / Import Factory Content..." menu option and select the "Polyspectral" content.

# Using the Plugin

Add the plugin the same way you would add any effect plugin in Wwise, using the ">>" button in the "Effects" tab as shown in the screenshots below. Usually it will be placed on a bus in the Master-Mixer Heirarchy, perhaps on the master bus. However, multiple instances of the plugin can be used and they can be placed anywhere in a project heirarchy.

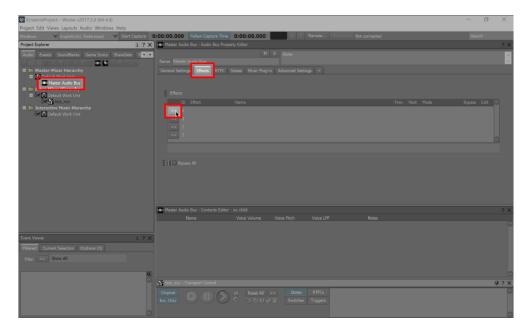

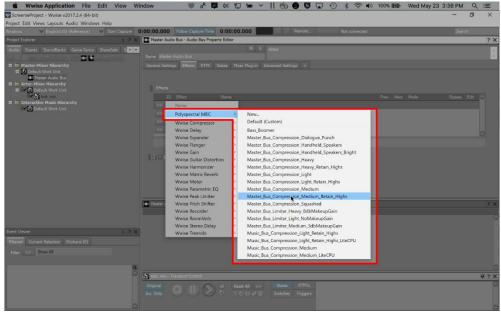

Open the effect settings panel by pushing the "…" button shown in the following screenshot. Here all of the plugin's settings can be tuned. To aid in visualizing your sound and the plugin's impact on it, there is also a realtime spectral display. This display is only active when the "Start Capture" button in the Wwise UI has been pushed (also shown below).

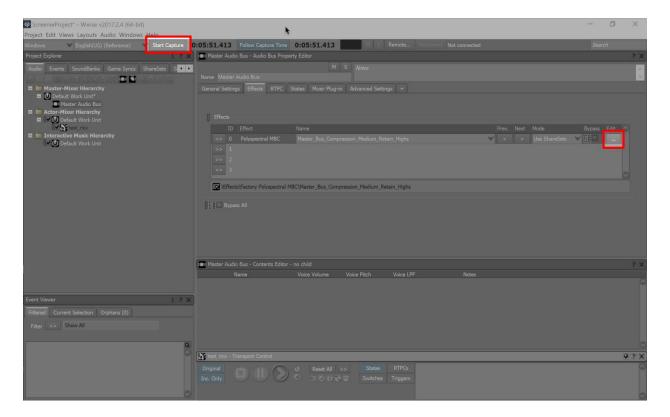

# **Global Settings**

The overall behavior of the plugin can be tuned using the settings on the left side of the settings panel.

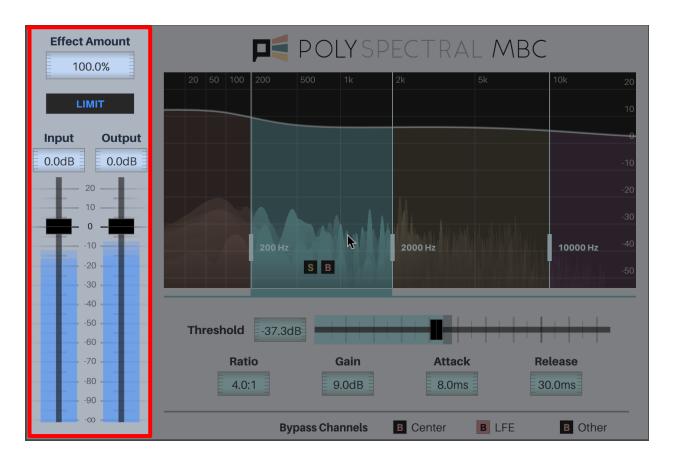

- **Effect Amount:** Use this setting to quickly fine-tune the overall amount of compression applied.
- **Limit:** When this setting is enabled, the output will never go above odB. This is useful when you are using Polyspectral MBC as a final-stage limiter, because it prevents any downstream limiting from occurring.
- Input Gain: Adjust this to apply a gain to the signal before it reaches the per-band compressors. Increasing this will mean the compressors will be engaged at lower signal levels, so there will be more compression. Conversely, decreasing it will mean less compression and only at higher signal levels.

• Output Gain: Use this control to adjust the final output level. When "Start Capture" is engaged you can use the meters displayed on the Input Gain and Output Gain sliders to compare the peak levels of the input and output signals.

## Sidechain Mode

Normally the compression in each band is driven by the input signal in that band. The band compressor is engaged only when the signal in the band reaches the threshold.

In contrast, when sidechain mode is engaged by turning on the **Sidechain** toggle in the global settings, the compressors are instead driven by an RTPC parameter. Note that this is different from the way sidechain inputs usually work in a DAW, in which the compressor is triggered by a separate audio input signal.

To set up sidechain compression using Polyspectral MBC, follow these general steps:

- Create a game parameter to represent the sidechain level. -100 to 20 (representing decibels) is a reasonable range for the parameter.
- Create an instance of the Wwise Meter effect and place it on the bus that will be used as the reference signal. For example, this might be a dialogue bus. A preset called Dialogue Bus Sidechain Meter has been included as an example.
- In the Wwise Meter settings, associate the meter with the game parameter using the "Output Game Parameter" section. Match the range specified here to the range of the parameter.
- Create an instance of Polyspectral MBC on the bus to be compressed. For example, this might be a mix of all non-dialogue audio, which should be ducked when any dialogue is playing.
- Make sure the "Sidechain" toggle is active in Polyspectral MBC and set band parameters as desired. Alternatively, several presets have been provided for this purpose, named Master\_Bus\_Compression\_Dialogue\_Sidechain\_XXX.
- Add an RPTC parameter to the Polyspectral MBC instance, mapping the game parameter to the parameter named "Sidechain Input Level." A simple linear map is a good option, e.g. mapping -100 to -100 and 20 to 20.
- For more general information on using sidechains in Wwise, see this page in the Wwise Documentation.

## Crossovers

For many uses, starting with a preset and tuning the global settings will be enough to dial in the sound you're looking for. For more fine-grained control, the compression settings for each frequency band can be adjusted independently.

The frequency range is divided into up to four bands, separated by vertical lines at the crossover frequencies. To add a frequency band (if there are fewer than four), hover the mouse cursor in the highest frequency band and press the "+" button as shown in the following screenshot. To remove a frequency band (if there are at least two), hover the mouse cursor near the highest crossover indicator and press the "X" button.

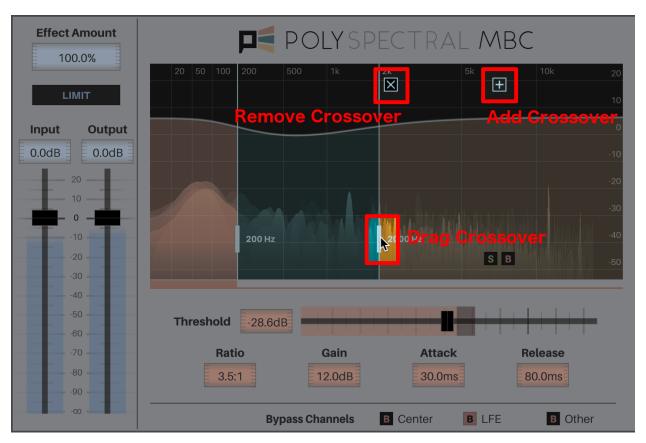

The crossover frequencies can also be adjusted by clicking and dragging the crossover indicators, at the thicker section near the bottom.

# Per-Band Settings

To hear a single frequency band in isolation, or to temporarily turn off compression for a frequency band, use the solo and bypass toggles. These are the "B" and "S" icons that appear when hovering the mouse cursor over the spectrum display.

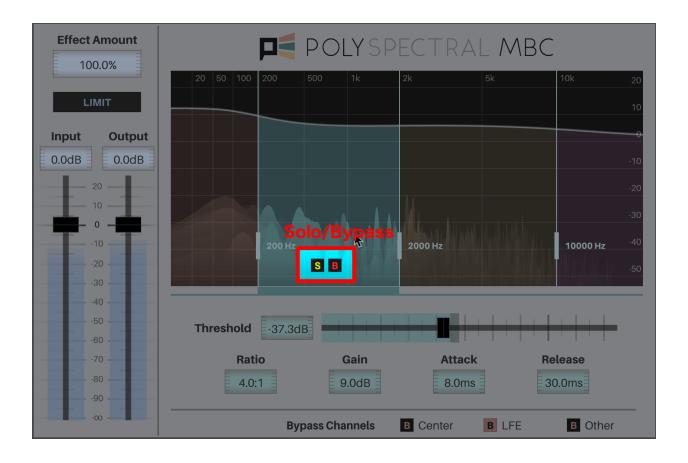

The compression settings below the spectrum display apply to only one of the frequency bands, the active band. To select a frequency band as the active band, click on the band in the spectrum display. The active band is indicated in several ways:

- It is brighter in color than the other bands.
- The color of the compression settings changes to match the color of the active band.
- The active band indicator appears just beneath the band, above the compression settings.

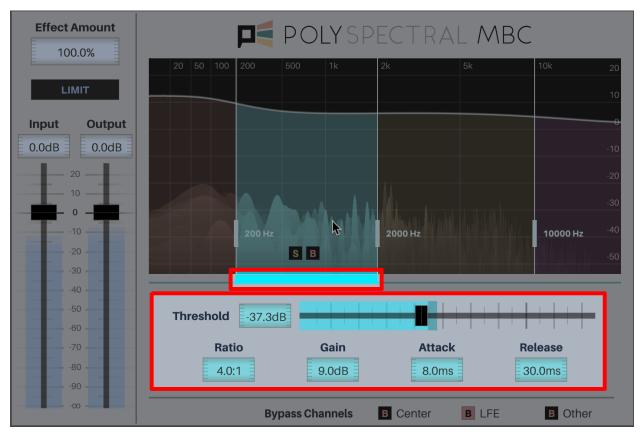

When the desired band is selected, use the controls below the spectrum display to edit the compression settings:

- Compression will be engaged when the signal level in the band is above
  the threshold. The threshold meter also shows the level of the signal in real time. The
  dark part at the end of the meter shows the amount the signal is reduced by.
- The **ratio** determines how much compression is applied to the signal, relative to the threshold. For example, if the ratio is 3.0:1 and the input signal is 9dB above the threshold, the output signal will be 9dB / 3.0 = 3dB above the threshold. Thus the signal will be reduced by 6dB.
- **Gain** is a make-up gain that is always applied to the band. It is applied after the signal is compared to the threshold.
- Attack and release determine how quickly compression will be applied when the signal is above the threshold, and how quickly it will be reduced when the signal is below the threshold, respectively.

# **Surround Support**

To avoid changing the apparent 3-D position of sounds, Polyspectral MBC always operates in channel-linked mode. The same gain is applied equally to all channels at once. Because of this, all channel configurations are equally well supported, including Ambisonic configurations.

To better support traditional surround layouts, the plugin includes the option to bypass processing on **LFE** and **center** channels. These channels will simply be passed through unaltered. It is also possible to bypass processing on all **other** channels — that is, all non-LFE, non-center channels. This can be useful if you want to apply multiband compression to the center channel but want to handle it separately from all the other channels.

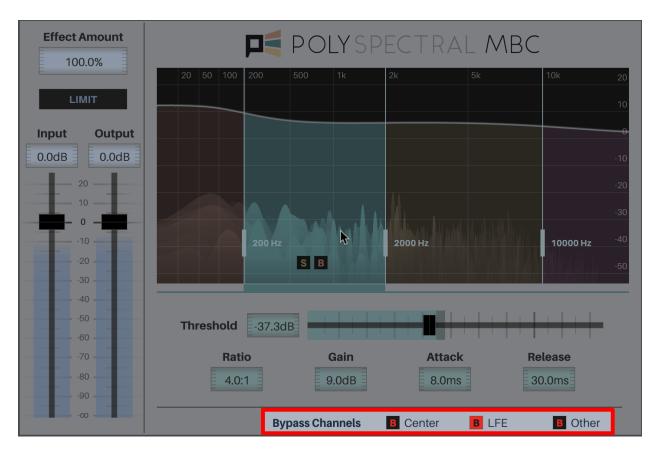

# **Game Engine Integration**

#### Unity

To use Polyspectral MBC in a Unity project, first make sure the Wwise Unity Integration has been installed into the project.

Then it's simply a matter of copying one or more files from the Wwise installation folder into your Unity project's assets folder. Which files are needed depends on the target platform:

- For Windows,
   copy PolyspectralMBC.dll from (WwiseRoot)/SDK/x64\_vc120/Profile/bin/ into (UnityProject)/Assets/Wwise/Deployment/Plugins/Windows/x86 64/DSP.
- For iOS,
   copy PolyspectralMBCFXFactory.h from (WwiseRoot)/SDK/include/AK/Plugin into (Un ityProject)/Assets/Wwise/Deployment/Plugins/iOS/DSP. Then
   copy libPolyspectralMBCFX.afrom (WwiseRoot)/SDK/iOS/Profile-iphoneos/lib into this same folder.
- For Mac,
   copy libPolyspectralMBC.dylib from (WwiseRoot)/SDK/Mac/Profile/bin into(UnityProject)/Assets/Wwise/Deployment/Plugins/Mac/DSP. Then rename this new file (changing only the extension) to libPolyspectralMBC.bundle.
- For other target platforms, follow the same pattern as for Mac, leaving out the renaming step. Copy the Polyspectral MBC plugin file from (WwiseRoot)/SDK/(Platform)/Profile/bin into(UnityProject)/Assets/Wwise/Deplo yment/Plugins/(Platform)/DSP.

#### Unreal

Audiokinetic provides instructions for using the plugin with Unreal Engine here.

#### Other

To use with another game engine, integrate the same way you would any Wwise plugin. You can use either static or dynamic linkage.

For static linkage, include the file PolyspectralMBCFXFactory.h into any C++ file in your game. You will also need to link against the Polyspectral MBC static library (the name varies depending on platform) located in the Wwise SDK installation.

For dynamic linkage, include the relevant Polyspectral MBC dynamic library file from the Wwise SDK installation (the name varies depending on platform) with your game build. Call the AK::SoundEngine::RegisterPluginDLL function to load this library and register the plugin at runtime.

See Audiokinetic's Wwise documentation for further details.

# Acknowledgments

Some presets were created by Duncan Watt at Fastestmanintheworld Media.

Polyspectral MBC contains several open-source libraries, but only in the authoring GUI component of the plugin, not in the redistributable libraries that will be included in your game. See below for details:

This software (specifically PolyspectralMBCAuthoring.dll) contains the following open-source libraries:

-----

jsoncpp

Copyright (c) 2007-2010 Baptiste Lepilleur

Permission is hereby granted, free of charge, to any person obtaining a copy of this software and associated documentation files (the "Software"), to deal in the Software without restriction, including without limitation the rights to use, copy, modify, merge, publish, distribute, sublicense, and/or sell copies of the Software, and to permit persons to whom the Software is furnished to do so, subject to the following conditions:

The above copyright notice and this permission notice shall be

included in all copies or substantial portions of the Software.

THE SOFTWARE IS PROVIDED "AS IS", WITHOUT WARRANTY OF ANY KIND, EXPRESS OR IMPLIED, INCLUDING BUT NOT LIMITED TO THE WARRANTIES OF MERCHANTABILITY, FITNESS FOR A PARTICULAR PURPOSE AND NONINFRINGEMENT. IN NO EVENT SHALL THE AUTHORS OR COPYRIGHT HOLDERS BE LIABLE FOR ANY CLAIM, DAMAGES OR OTHER LIABILITY, WHETHER IN AN ACTION OF CONTRACT, TORT OR OTHERWISE, ARISING FROM, OUT OF OR IN CONNECTION WITH THE SOFTWARE OR THE USE OR OTHER DEALINGS IN THE SOFTWARE.

\_\_\_\_\_\_

---

#### libjpeg

 We don't promise that this software works. (But if you find any bugs, please let us know!)

- 2. You can use this software for whatever you want. You don't have to pay us.
- 3. You may not pretend that you wrote this software. If you use it in a program, you must acknowledge somewhere in your documentation that you've used the IJG code.

#### In legalese:

The authors make NO WARRANTY or representation, either express or implied, with respect to this software, its quality, accuracy, merchantability, or fitness for a particular purpose. This software is provided "AS IS", and you,

its user, assume the entire risk as to its quality and accuracy.

This software is copyright (C) 1991-2016, Thomas G. Lane, Guido Vollbeding. All Rights Reserved except as specified below.

Permission is hereby granted to use, copy, modify, and distribute this software (or portions thereof) for any purpose, without fee, subject to these conditions:

(1) If any part of the source code for this software is distributed, then

README file must be included, with this copyright and no-warranty notice unaltered; and any additions, deletions, or changes to the original files must be clearly indicated in accompanying documentation.

- (2) If only executable code is distributed, then the accompanying documentation must state that "this software is based in part on the work of the Independent JPEG Group".
- (3) Permission for use of this software is granted only if the user accepts full responsibility for any undesirable consequences; the authors accept NO LIABILITY for damages of any kind.

These conditions apply to any software derived from or based on the IJG code, not just to the unmodified library. If you use our work, you ought to acknowledge us.

Permission is NOT granted for the use of any IJG author's name or company name

in advertising or publicity relating to this software or products derived from

it. This software may be referred to only as "the Independent JPEG Group's software".

We specifically permit and encourage the use of this software as the basis of commercial products, provided that all warranty or liability claims are assumed by the product vendor.

-----

\_\_\_

#### libpng

libpng versions 1.2.6, August 15, 2004, through 1.2.21, October 4, 2007, are Copyright (c) 2004, 2006-2007 Glenn Randers-Pehrson, and are distributed according to the same disclaimer and license as libpng-1.2.5 with the following individual added to the list of Contributing Authors

Cosmin Truta

libpng versions 1.0.7, July 1, 2000, through 1.2.5 - October 3, 2002, are Copyright (c) 2000-2002 Glenn Randers-Pehrson, and are distributed according to the same disclaimer and license as libpng-1.0.6 with the following individuals added to the list of Contributing Authors

Simon-Pierre Cadieux Eric S. Raymond Gilles Vollant

and with the following additions to the disclaimer:

There is no warranty against interference with your enjoyment of the library or against infringement. There is no warranty that our efforts or the library will fulfill any of your particular purposes or needs. This library is provided with all faults, and the entire risk of satisfactory quality, performance, accuracy, and effort is with the user.

libpng versions 0.97, January 1998, through 1.0.6, March 20, 2000, are Copyright (c) 1998, 1999 Glenn Randers-Pehrson, and are distributed according to the same disclaimer and license as libpng-0.96, with the following individuals added to the list of Contributing Authors:

Tom Lane Glenn Randers-Pehrson Willem van Schaik

libpng versions 0.89, June 1996, through 0.96, May 1997, are Copyright (c) 1996, 1997 Andreas Dilger Distributed according to the same disclaimer and license as libpng-0.88, with the following individuals added to the list of Contributing Authors:

John Bowler Kevin Bracey Sam Bushell Magnus Holmgren Greg Roelofs Tom Tanner

libpng versions 0.5, May 1995, through 0.88, January 1996, are Copyright (c) 1995, 1996 Guy Eric Schalnat, Group 42, Inc.

For the purposes of this copyright and license, "Contributing Authors" is defined as the following set of individuals:

Andreas Dilger
Dave Martindale
Guy Eric Schalnat
Paul Schmidt
Tim Wegner

The PNG Reference Library is supplied "AS IS". The Contributing Authors and Group 42, Inc. disclaim all warranties, expressed or implied, including, without limitation, the warranties of merchantability and of fitness for any purpose. The Contributing Authors and Group 42, Inc. assume no liability for direct, indirect, incidental, special, exemplary, or consequential damages, which may result from the use of the PNG Reference Library, even if advised of the possibility of such damage.

Permission is hereby granted to use, copy, modify, and distribute this source code, or portions hereof, for any purpose, without fee, subject to the following restrictions:

- 1. The origin of this source code must not be misrepresented.
- 2. Altered versions must be plainly marked as such and must not be misrepresented as being the original source.
- 3. This Copyright notice may not be removed or altered from any source or altered source distribution.

The Contributing Authors and Group 42, Inc. specifically permit, without fee, and encourage the use of this source code as a component to supporting the PNG file format in commercial products. If you use this source code in a product, acknowledgment is not required but would be appreciated.

-----

zlib

(C) 1995-2004 Jean-loup Gailly and Mark Adler

This software is provided 'as-is', without any express or implied warranty. In no event will the authors be held liable for any damages arising from the use of this software.

Permission is granted to anyone to use this software for any purpose, including commercial applications, and to alter it and redistribute it freely, subject to the following restrictions:

1. The origin of this software must not be misrepresented; you must not

- claim that you wrote the original software. If you use this software in a product, an acknowledgment in the product documentation would be appreciated but is not required.
- 2. Altered source versions must be plainly marked as such, and must not be misrepresented as being the original software.
- 3. This notice may not be removed or altered from any source distribution.